**Desenvolvimento de um aplicativo para colorir utilizando Realidade Aumentada e técnicas de** *Live Texturing.*

## **Isabelle Brandelero Porto**

**Resumo:** Observando o crescimento no número de crianças que utiliza o smartphone como dispositivo educacional na última década, faz-se necessário questionar até que ponto o aprendizado em ambientes digitais colabora para o desenvolvimento de habilidades reais e essenciais para o usuário. Partindo do ponto que crianças, em sua grande maioria, não apresentam dificuldade para utilizar smartphones, podemos então introduzir novas tecnologias para proporcionar experiências mais ricas e que coloquem o usuário como protagonista na interação com o conteúdo. Tendo em vista o desenvolvimento das habilidades motoras finas, esse trabalho busca incentivar atividades de colorir através do desenvolvimento de uma aplicação que combine técnicas de realidade aumentada e de live texturing.

**Abstract:** Noticing the increase in the number of children using smartphones as educational devices in the last decade, there's a need to question how much does the learning in digital spaces contribute to the developing of real and essential skills to the user. Children, in their majority, do not seem to have any issues with using smartphones, therefore we can introduce new technologies to provide richer experiences which put the user as protagonist in their interaction with the content. When it comes to the development of fine motor skills, this paper seeks to encourage coloring activities through the development of an application which combines augmented reality and live texturing techniques.

**Palavras-Chave:** Live Texturing, Realidade Aumentada, Experiências Educacionais, Educação Infantil.

# **1. INTRODUÇÃO**

Sabendo do crescente número de crianças, em sua faixa etária inicial, utilizando-se de dispositivos móveis, entendemos que a exposição a conteúdos digitais em formato de aplicativos também apresenta um aumento. Entretanto, ainda que o cunho da aplicação seja educacional, padrões de interações simples onde o usuário limita-se somente a toques na tela são cada vez mais frequentes, resultando em um aplicações onde o ambiente digital se sobrepõe às informações do mundo real. Assim, eliminam-se estímulos individuais necessários para realizar cada uma das atividades educativas, tornando a interação padronizada e repetitiva.

Quando comparado com seu precursor tecnológico, o computador, os motivos que impulsionaram o uso de tablets e smartphones por crianças ficam ainda mais evidentes. O uso de periféricos como mouse e teclado necessitam de uma coordenação motora ainda não presente em idades iniciais (Olney et al., 2018). Enquanto isso, a maioria das crianças a partir dos 4 anos de idade tem plena capacidade motora de executar os sete gestos principais presentes em aplicativos, sendo eles: toque simples, arrastar e soltar, deslizar, pinçar, expandir, rotacionar e flicking (Abdul Aziz et al., 2013). Observando as diferenças apresentadas na interação, faz-se necessário atestar que, se a criança não consegue utilizar devidamente o dispositivo que apresenta o conteúdo educacional, isso se torna um empecilho no aprendizado (Mueller et al., 2003).

Podemos caracterizar esse novo meio de interação como um aprendizado construtivista, onde a criança não só recebe informações de forma passiva, mas também interage e constrói sua percepção a respeito do conteúdo. Enquanto aprendendo a utilizar, a criança aborda um tablet como um novo brinquedo e, com isso, explora e aprende através da tentativa e erro. Porém, essa forma de aprendizado não deve se limitar somente à utilização da ferramenta. O volume de aplicativos educacionais para idades iniciais em lojas como a Play Store e App Store demonstrou um aumento significativo (Shuler, 2012). Com isso, determinar quais aplicativos fornecem estímulos adequados para o desenvolvimento infantil se torna um desafio para pais e educadores.

> "Softwares bem projetados garantem à criança um nível apropriado de controle e agência de acordo com idade e experiência, permitindo que atuem dentro do seu próprio ritmo e sustentando seu interesse." **(Hirsh-Pasek et al., 2015, p.10, tradução da autora.)**

Grande parte desses aplicativos presentes em dispositivos móveis faz parte da primeira onda da revolução digital que introduziu tablets e smartphones como uma ferramenta de aprendizado. Esses são caracterizados por serem somente adaptações de jogos e métodos educacionais já conhecidos e que se fazem presentes fora do meio digital. Utilizando como exemplo, podemos observar diversos aplicativos de quebra cabeças, caça palavras e jogos de colorir (Hirsh-Pasek et al., 2015). Quando eliminamos o objeto físico de um quebra cabeças, junto se vai a habilidade tátil que a criança desenvolveria ao tocar cada tamanho e encaixe diferente de peça. De modo similar, tanto no caça palavras como no jogo de colorir digital não existe um substituto ao lápis, muito menos aos movimentos que a criança faria com ele.

É de conhecimento geral que o envolvimento de crianças aumenta conforme as possibilidades de interação (Hirsh-Pasek et al., 2015). Portanto, é necessário oferecer aplicativos a essas faixas etárias que utilizem de forma apropriada os diferentes gestos viabilizados através de novas tecnologias. Utilizando o exemplo dos livros de colorir digitais, é possível utilizar técnicas de live texturing e realidade aumentada para representar pinturas feitas no papel em um modelo 3D. Com isso, conectando o aprendizado de técnicas reais a visualizações digitais, estimula-se não só novas formas de interações com o dispositivo, mas também as habilidades motoras finas, essenciais às crianças das mais diversas faixas etárias.

Tendo em mente as vantagens e novas estratégias apresentadas por esse novo ambiente de aprendizado, esse trabalho busca desenvolver uma aplicação de cunho educacional buscando incentivar o desenvolvimento de habilidades motoras finas em idades iniciais através de atividades para colorir. Para atingir esse objetivo, serão utilizadas técnicas de realidade aumentada e de *live texturing*, resultando em um aplicativo que utilize incentivos digitais para aprimorar a experiência lúdica proposta.

### **2. CONTEXTUALIZAÇÃO**

A seguir apresentamos, em mais detalhes, as técnicas utilizadas neste trabalho, como elas se relacionam com o tema abordado e contribuições para o problema apresentado neste trabalho.

# **2. 1 Realidade Aumentada**

Fazendo uma ponte entre espaços reais e digitais, a realidade aumentada combina imagens do ambiente do usuário com objetos localizados em planos tridimensionais utilizando algum aparato tecnológico. Através disso, é possível aproximar conceitos abstratos (Panagiotis et al., 2007) e visualizar fenômenos que seriam impossíveis sem o uso dessa tecnologia (Klopfer & Squire, 2008).

O primeiro trabalho envolvendo a implementação de um sistema de realidade aumentada surgiu no ano de 1990. Thomas P. Caudell e David W. Mizell eram, na época, pesquisadores da empresa de aviação Boeing e foram apresentados com o desafio de diminuir erros na linha de produção de aviões, que se tornava cada vez mais complexa. A tecnologia de demonstração desenvolvida funcionava de modo a exibir instruções de montagem para o funcionário, de acordo com o espaço onde ele se encontrava, que era registrado através de sinais magnéticos. Segundo os autores, diferente da realidade virtual,

a tecnologia desenvolvida consumia uma quantidade menor de processamento computacional, pois não necessitava renderizar um espaço virtual em torno do usuário.

Essa primeira abordagem pode ser atribuída a categoria industrial de aplicativos de realidade aumentada, que utiliza essa tecnologia em treinamentos, manutenções, linhas de produção, controle de qualidade e monitoramento em geral. Com o avanço das pesquisas e a popularização de dispositivos móveis com câmeras, aumenta-se a gama de usos e aplicações para essa tecnologia. (Klopfer & Sheldon, 2010).

No que diz respeito ao uso educacional, aplicações de realidade aumentada são consideradas a chave para um ensino inovador nos próximos anos (Johnson, Levine, Smith, & Haywood, 2010a, 2010b; Martin et al., 2011). Utilizando esse meio de interação, alunos das mais diversas faixas etárias são inclusos no meio digital, sem esquecer as características e objetos do mundo real. Nesse caso, a tecnologia não é um substituto para o aprendizado *hands-on*: todo o conteúdo exibido na tela é relevante para conhecimentos práticos e relacionados com objetos que o aluno vê na tela.

## **2.2 Live texturing**

O processo de *live texturing* pode ser definido como a utilização de imagens capturadas como mapeamento de texturas em um objeto tridimensional. Essa técnica é possível através da combinação do reconhecimento de imagens utilizando *targets* e modelos tridimensionais cujo mapa de texturas seja correspondente à imagem exibida. Ambos os processos podem utilizar diferentes métodos para obter o resultado desejado e, de acordo com trabalhos da área, é possível apontar alguns destes.

Referindo-se ao reconhecimento de imagens, as duas técnicas compatíveis com livros de realidade aumentada e citadas por Adrian Clark e Andreas Dünser em 2012 são: *fiducial registration* e *natural feature registration*. A primeira utiliza um objeto na imagem a ser utilizada pelo sistema de reconhecimento como um ponto de referência ou medida. A segunda identifica pontos principais da imagem de modo individual, assegurando que, independente das transformações, ela ainda poderá ser processada. O artigo também reforça o maior custo computacional que envolve utilizar *natural feature registration*. No entanto, observando os trabalhos de Stephane Magnenat *et al.* em 2015 e de Kwangmoon Cho *et al.* em 2016 e a própria aplicação de Adrian Clark em 2012, todos deram preferência a esta técnica. Sendo assim, a aplicação a ser desenvolvida nessa pesquisa também utilizou desta como método de reconhecimento de imagens.

Em relação às técnicas de modelagem e projeções de modelos tridimensionais, o método envolvendo relacionar o mapeamento UV com o desenho a ser colorido obtêm mais sucesso e torna-se mais intuitivo para o usuário (Magnenat et al., 2015). No entanto, a abordagem de Adrian Clark e Andreas Dünser utiliza a extração de cores da pintura para então aplicá-las na textura que será utilizada no modelo. Se tratando de um trabalho mais recente e também mais próximo das técnicas com que a autora possui familiaridade, a técnica utilizada em relação aos modelos tridimensionais foi similar à do trabalho de Magnenat *et al.*

#### **3. TRABALHOS CORRELATOS**

### **3.1 Xalingo Interactive Play**

Produzido e distribuído no Brasil pela Xalingo, é um conjunto de quebra-cabeças com um aplicativo lúdico de realidade aumentada. O usuário pode utilizar apenas o produto físico ou, junto do aplicativo, disparar objetos 3D e clipes de áudio relacionados à imagem final do quebra-cabeças. A utilização de ambos incentiva crianças de cinco anos ou mais a completarem o jogo no meio físico, pois o reconhecimento do *target* de realidade aumentada só ocorre quando todas as peças estão conectadas.

De modo similar ao trabalho que será desenvolvido, o Xalingo Interactive Play utiliza de imagens previamente elaboradas para disparar conteúdo no aplicativo de realidade aumentada. O estímulo educacional também se faz presente na forma dos clipes de áudio, que contêm a versão soletrada do objeto exibido no quebra-cabeças. Dessa forma, embora ele não utilize técnicas de *live texturing*, é possível notar diversas características semelhantes na proposta de ambos.

#### **3.2 Creativas™ Fashion Design Studio**

Desenvolvido pela empresa Canadense Playsmart Labs Inc. com o foco em estímulos à criatividade infantil, Creativas™ Fashion Design Studio é um jogo com elementos de realidade aumentada que conta com *targets* de que se transformam em páginas de colorir. Utilizando técnicas de reconhecimento de imagem, estampas produzidas com quaisquer materiais podem ser importadas para o aplicativo. Com isso, o jogador pode compartilhar com a comunidade online e utilizar essas roupas durante a história do jogo, de modo a progredir em uma narrativa proposta.

Semelhante ao aplicativo anterior, essa aplicação utiliza técnicas de realidade aumentada com *targets*. Associando de modo específico, o trabalho a ser desenvolvido busca oferecer estímulos ao desenvolvimento criativo e motor através de páginas para colorir. O reconhecimento de imagens aplicado pode ser categorizado como uma forma bidimensional de *live texturing*, já que as texturas dos objetos abordados são adquiridas através da captura de imagens da câmera.

#### **3.3 QuiverVision**

Criado pela empresa de mesmo nome e localizada na Nova Zelândia, QuiverVision é um aplicativo de realidade aumentada que utiliza técnicas de live texturing para fornecer uma abordagem diferente ao ato de colorir. Possui uma utilização similar ao aplicativo anteriormente mencionado, onde o usuário pode imprimir diversas páginas para colorir e então capturar com a câmera, disparando objetos 3D que utilizam suas cores como texturas.

Utilizando tecnologias bastante similares ao trabalho proposto, esse aplicativo foi a principal referência em técnicas, tanto para ter conhecimento daquelas que já são eficientes para as funcionalidades propostas como para as que necessitam de melhorias. Entretanto de antemão, é possível ressaltar duas técnicas que se sobressaem às implementadas nesta aplicação: A utilização de uma narrativa para enriquecer a interação da criança com o aplicativo e também o armazenamento das texturas capturadas para a visualização posterior.

## **4. SOLUÇÃO PROPOSTA**

A seguir, estão descritas de forma breve as funcionalidades da aplicação, bem como as ferramentas, materiais e estratégias de desenvolvimento utilizadas pela autora no decorrer do projeto.

## **4.1 FUNCIONALIDADES**

Com base na literatura referenciada bem como outros trabalhos relacionados, a abordagem selecionada para o projeto utilizando realidade aumentada foi a seguinte: Proporcionar desenhos para colorir que, quando capturados pela câmera do aplicativo exibissem modelos tridimensionais na tela do celular, estes teriam exatamente as mesmas cores que foram utilizadas ao colorir no papel.

Além desta função, considerada a principal do aplicativo, o mesmo abrange também uma história interativa, onde o usuário pode escolher quais personagens deseja visualizar em um cenário final. Utilizando o desenho que dispara o cenário final, o usuário pode visualizar todos os modelos escolhidos em um cenário, de forma que estes também serão exibidos na tela do celular com as cores utilizadas ao colorir o desenho correspondente à cada modelo.

Cada personagem possui também uma personalidade e história que é visualizada tanto no desenho, na forma de textos impressos junto dos desenhos, como dentro do próprio aplicativo em um painel que é exibido ao lado do modelo tridimensional.

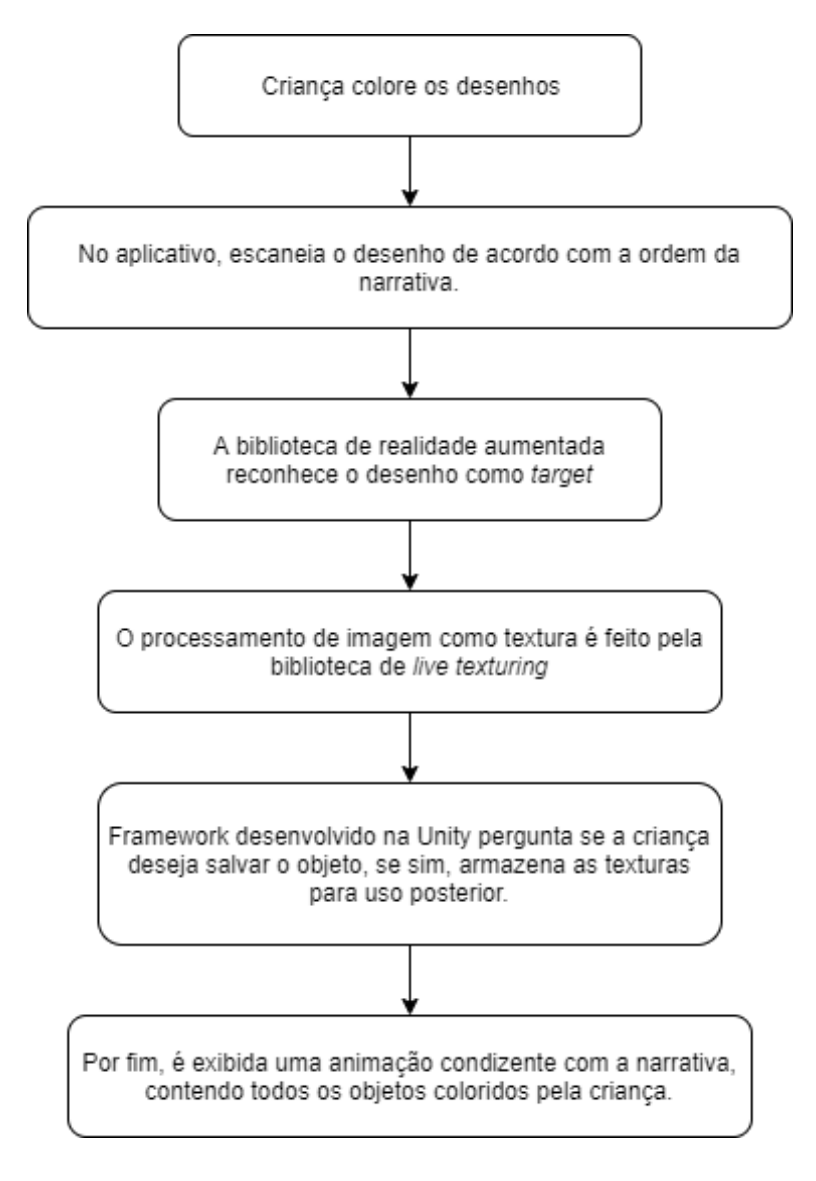

Imagem 1: Diagrama do funcionamento da aplicação.

Fonte: Autora (2020)

## **4.2 MATERIAIS E MÉTODOS**

Aqui citamos todos os materiais e ferramentas utilizados neste projeto, listando algumas de suas funcionalidades e, de maneira breve, como se fizeram presentes no desenvolvimento da aplicação.

### **4.2.1 Ferramentas**

#### **4.2.1.1** GIMP

Como alternativa a outros programas de edição de imagem, o GIMP é gratuito e completamente *open-source*. Possui as principais ferramentas de edição, atendendo às demandas de uma ampla gama de usuários.

O *software* foi utilizado para a junção das diferentes perspectivas de renderização do modelo tridimensional em uma única imagem, para que a mesma pudesse ser utilizada como *target* de realidade aumentada.

### **4.2.1.2** Blender

Blender, também conhecido como Blender3D, é um software de criação de modelos tridimensionais e possui ferramentas para as mais diversas etapas de produção, incluindo a modelagem, animação e *rigging.* É um software open-source e considerado um dos principais *softwares* na área, contando com uma comunidade e documentação extensas.

Esta aplicação foi utilizada em todas as atividades deste projeto relacionadas à modificação de objetos tridimensionais.

#### **4.2.1.3** Unity

Como *engine*, a Unity oferece ferramentas de desenvolvimento e publicação de aplicações que vão de jogos a aplicações de realidade aumentada, virtual e mista. Oferece suporte à publicação dessas aplicações desenvolvidas nas mais diversas plataformas e consoles do mercado. A importação de modelos tridimensionais modificados no Blender é suportada em sua integridade e é possível modificar, criar e atribuir texturas aos seus materiais e *shaders*. A Unity também possui suporte a diversas bibliotecas externas que tornam a experiência de desenvolvimento mais completa de acordo com o tipo de *software* a ser desenvolvido, como é o caso do Vuforia, uma das outras ferramentas utilizadas neste projeto.

Neste projeto, a Unity foi utilizada para desenvolver o *framework* principal, pronto para receber as interações e captar as texturas necessárias para o funcionamento principal da aplicação. Junto da biblioteca de desenvolvimento para Android, a *engine* também foi utilizada para compilar a aplicação para celulares

### **4.2.1.4** Vuforia

Sendo a principal biblioteca para o desenvolvimento de aplicações de realidade aumentada, o Vuforia possui diversas funcionalidades que auxiliam na captação de imagens, texturas e mesmo objetos tridimensionais como *targets* que então disparam um áudio, vídeo, imagens, outros objetos e até aplicações inteiras com interações complexas e animações.

Dentro do escopo do projeto, essa ferramenta foi aplicada para captar as imagens que utilizamos e disparar os modelos tridimensionais que então utilizarão essas imagens como textura em tempo real e posteriormente de forma estática.

### **4.2.2 Materiais**

#### **4.2.2.1** Modelos tridimensionais

Seguindo a linha narrativa utilizada neste trabalho, foram utilizados modelos tridimensionais *low-poly* com uma temática medieval de fantasia. Os mesmos foram produzidos pelo Synty Studio e adquiridos pela autora para uso neste trabalho.

#### **4.2.2.2** Imagens para colorir

A serem utilizadas pelo usuário durante a execução do aplicativo, as imagens para colorir foram produzidas utilizando imagens renderizadas dos modelos previamente mencionados. Aplicando um *shader* de contorno em estilo cartunizado, as imagens finais apresentaram um resultado satisfatório que foi utilizado no produto final.

### **4.3 METODOLOGIA**

A seguir estão descritas as atividades, desenvolvidas no decorrer do projeto, na respectiva ordem, e as técnicas que foram utilizadas para obter sucesso em cada uma delas.

### **4.3.1 Geração da imagem** *target* **e textura**

Aqui citamos todas as atividades executadas para a obtenção de uma imagem, contendo os três lados do objeto tridimensional, e quaisquer acessórios que o mesmo estiver utilizando. Faz-se importante ressaltar que todos os processos citados nesta etapa precisam ser realizados individualmente a cada modelo presente na aplicação final.

#### **4.3.1.1** Renderização

Utilizando o Blender, importamos então o modelo a ser utilizado e aplicamos um material de *shader* de contornos cartunescos, o que possibilita gerar as imagens adequadas para posteriormente serem coloridas. Com o modelo na pose de ligação (também conhecida como t-posing), é feita a renderização do mesmo nas três posições que serão utilizadas posteriormente para colorir (Imagem 1).

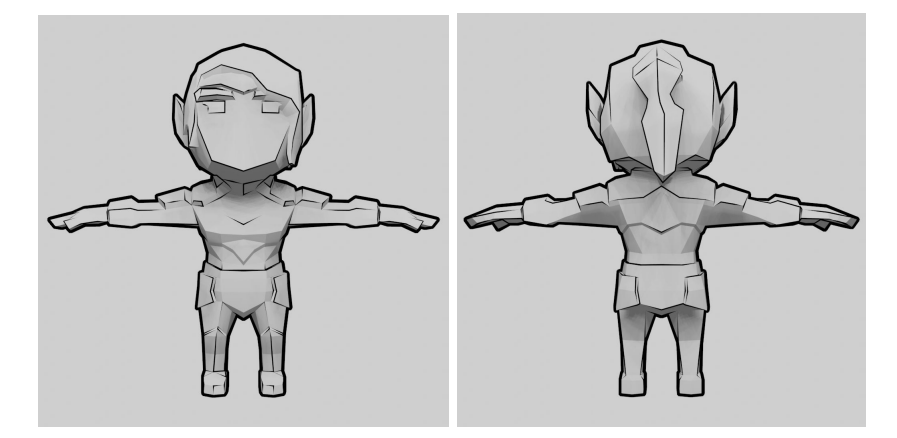

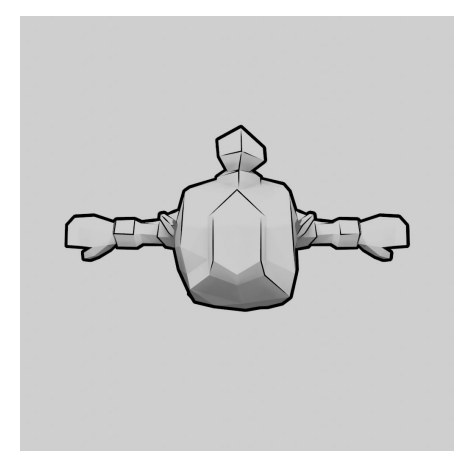

Imagem 2: Exemplo de renderização do modelo na visão anterior, posterior e panorâmica. Fonte: Autora (2020)

#### **4.3.1.2** Junção e tratamento das imagens

Possuindo as imagens produzidas na etapa anterior do processo e utilizando o GIMP, é possível compilar as mesmas em uma só imagem. Após esse passo, tratamos da curva de brancos da imagem, reduzindo a coloração acinzentada proveniente da renderização, o que resulta em uma imagem com contornos pretos delimitando a forma do objeto tridimensional, interior branco e algumas sombras para dar profundidade ao modelo. Ao fim desta etapa, podemos considerar que a imagem está pronta para ser utilizada em suas mais diversas funções: para ser colorida pelo usuário final, utilizada como target e aplicada como textura no modelo tridimensional. (Imagem 2)

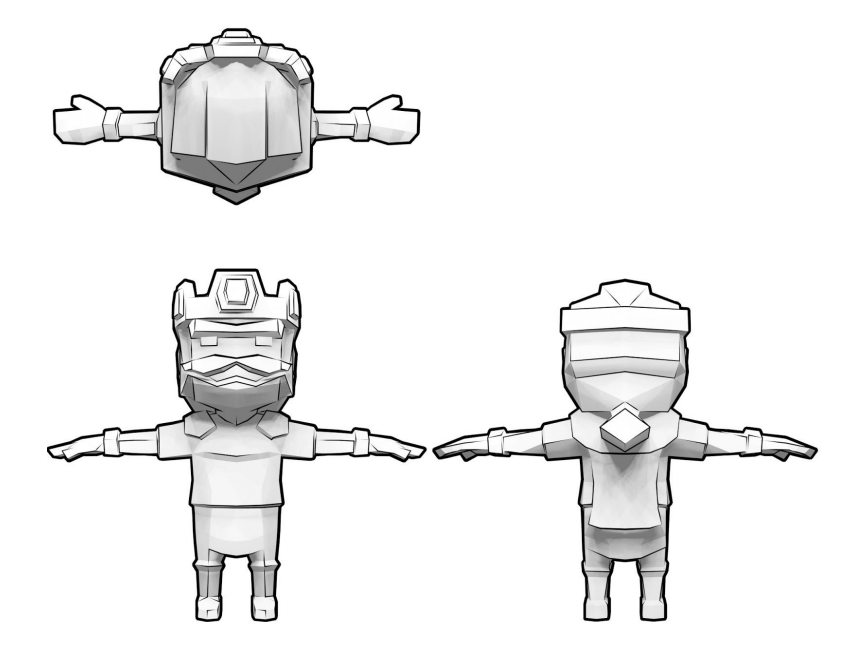

Imagem 3: Exemplo de imagem contendo as três visões do modelo. Fonte: Autora (2020)

## **4.3.1.3** Criação de *targets* no Vuforia

Para que a biblioteca de reconhecimento de imagens de realidade aumentada possa funcionar, é necessário que a mesma tenha uma base de imagens a serem capturadas.

Portanto, nesta etapa, é feito o cadastro da imagem gerada na etapa anterior no site da plataforma Vuforia. Tendo isso pronto, é possível baixar um arquivo compatível com a Unity contendo todas as imagens previamente cadastradas e utilizá-las posteriormente no decorrer da aplicação.

## **4.3.1.4** Texturização e modificação da malha UV

De modo a adequar o objeto tridimensional para receber a captura de vídeo corretamente durante a execução do aplicativo, é necessário que a malha UV do objeto corresponda à imagem que será colorida. Essa malha contém informações da localização dos polígonos do objeto em cada parte da textura. Nesse projeto, essa etapa faz-se muito importante para que o algoritmo projete em tempo real cada parte da imagem que está sendo capturada na câmera do celular.

Tendo essas características em mente, utilizamos novamente o Blender e então colocamos o modelo nas posições correspondentes às imagens: anterior, posterior e panorâmica. Começando pela visão panorâmica, podemos selecionar os polígonos evidentes do modelo em cada uma das posições e então editar sua malha UV de acordo com a imagem gerada. (Imagem 3)

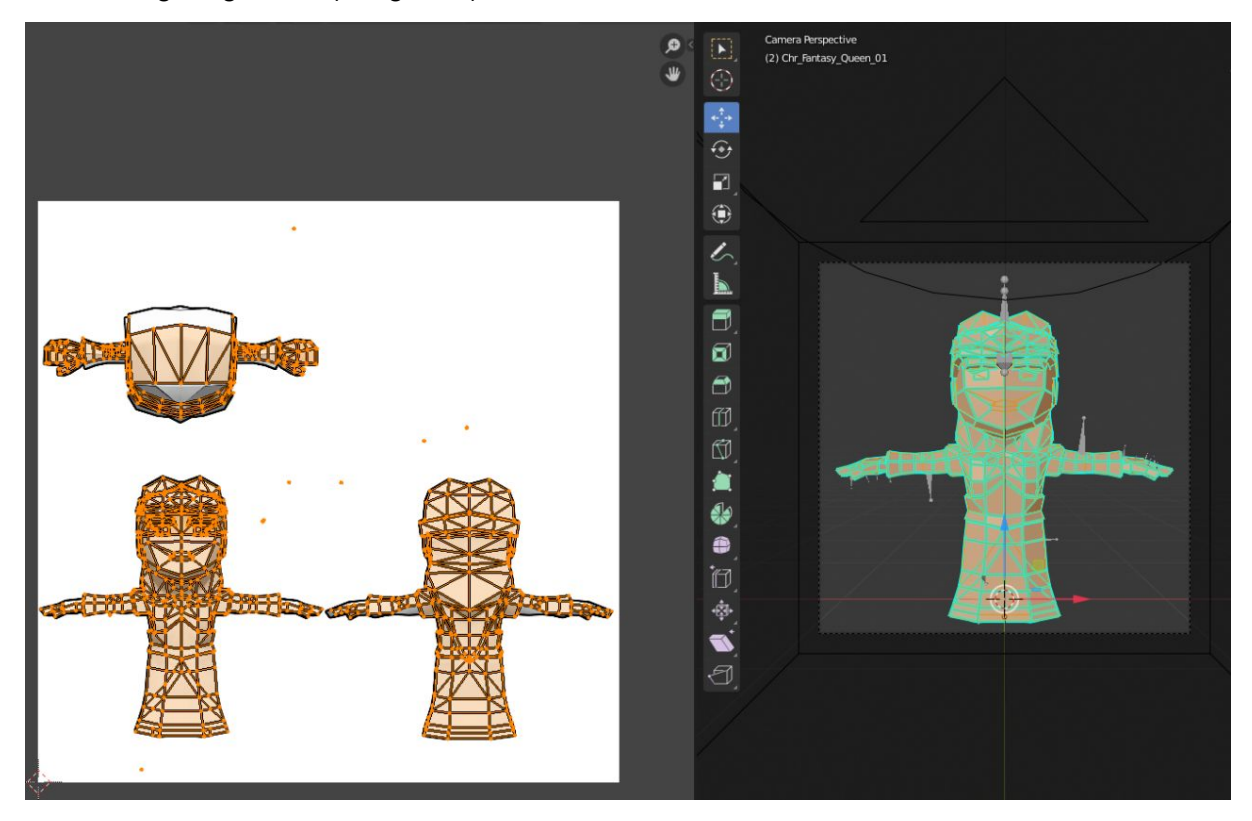

Imagem 4: Modelo tridimensional com sua malha UV relacionada à imagem renderizada. Fonte: Autora (2020)

## **4.3.2 Importação do modelo na Unity**

Com as etapas anteriores devidamente realizadas para cada modelo a ser utilizado, começamos então o desenvolvimento das áreas de programação, animação e interfaces que serão exibidas para o usuário final.

## **4.3.2.1** Animações de poses base

Com o modelo devidamente importado na Unity, precisamos representar o de maneira diferente da pose de ligação. Para isso, de acordo com a personalidade definida de cada personagem, é necessário criar uma animação simples para cada um, levando em conta que a mesma será repetida enquanto o modelo estiver ativo para o usuário.

## **4.3.2.2** Configuração do target no Vuforia

Para que a texturização funcione corretamente, é necessário que o target utilizado para a detecção da imagem seja correspondente à imagem da textura. Assim que detectado (Imagem 4), a câmera fará um recorte na captura de vídeo de modo a retornar para o script de texturização somente a área correspondente ao target, que, por sua vez, é a textura colorida (Imagem 5).

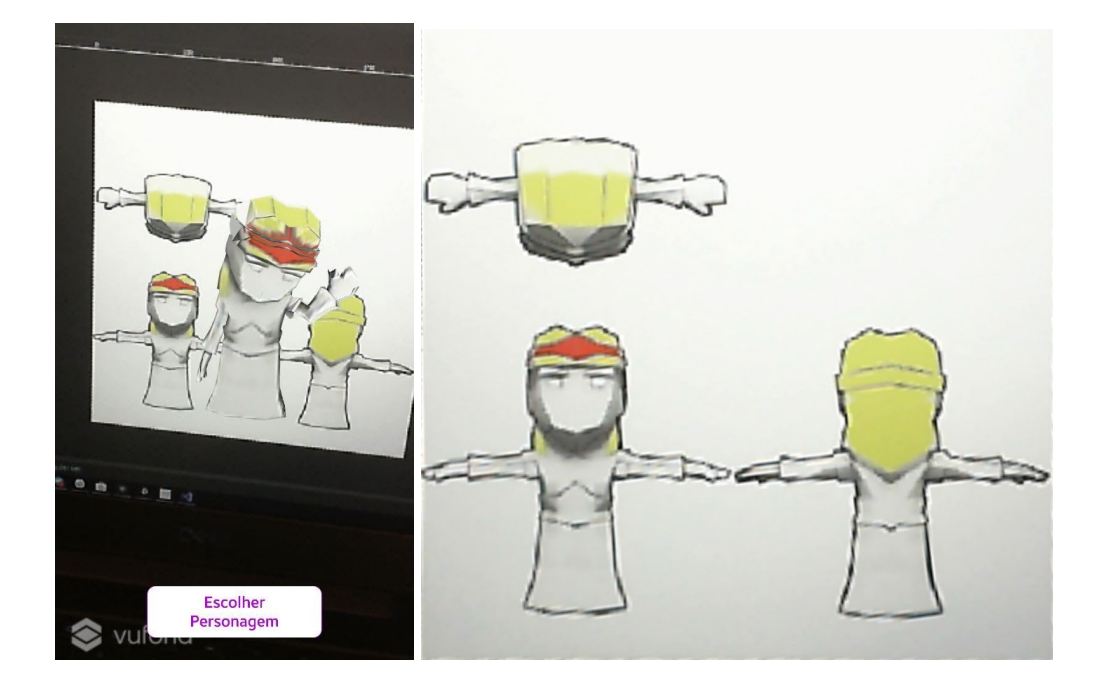

Imagem 5: Imagem da câmera exibindo outros elementos. Imagem 6: Imagem salva e pronta para ser utilizada como textura após a detecção apropriada das dimensões do *target.* Fonte: Autora (2020)

**4.3.2.3** Implementação do Canvas de escolha de personagem.

Para que a escolha de personagens possa acontecer, faz-se necessário a utilização de um *Canvas* para que o usuário possa confirmar o personagem em questão e também para que a textura sendo capturada seja salva em formato de textura, como demonstrado anteriormente. Após essa etapa, temos então um *Canvas* com um botão na parte inferior da tela que, ao ser clicado, exibe um painel contendo um botão de confirmação e outro para fechar esse painel, indicando que o usuário não quer utilizar esse modelo ou ainda não finalizou a pintura.

#### **4.3.2.4** Adicionar ao target final

Concluindo, adicionamos uma outra versão do modelo em um target que possui o cenário para a animação final, que contém todos os personagens escolhidos pelo usuário até então. Essa versão do modelo não possui a função de *live texturing* presente na etapa anterior, mas sim a textura proveniente desta. Dessa forma, a animação possui um dos modelos de herói, sendo ele masculino ou feminino, um rei ou rainha e o inimigo. Apresenta-se então uma animação envolvendo os três no cenário pré-determinado.

#### **5. RESULTADOS E DISCUSSÕES**

A seguir apresentamos o resultado dos testes realizados e algumas observações sobre pontos fortes e fracos deste trabalho. Estas podem ser utilizadas para futuras melhorias e novas implementações na aplicação desenvolvida.

## **5.1 Testes**

Tendo em mãos uma versão contendo todos os modelos e funcionalidades do aplicativo, foram efetuados testes com três crianças da faixa etária de quatro a dez anos de idade. As mesmas fizeram uso da aplicação com pouca assistência de um responsável, de modo a verificar como reagiriam em cada etapa do funcionamento e se a interface apresentada era adequada.

De modo geral, os testes ocorreram sem grandes dificuldades, mesmo tratando-se de crianças com pouca familiaridade com a tecnologia de realidade aumentada. As interações com a interface, apesar da simplicidade da mesma, corresponderam com as intenções durante o desenvolvimento. No entanto, em todos os testes houve uma dificuldade inicial por parte das crianças em compreender a necessidade de colorir os três ângulos de visão do modelo que estão impressos no papel. Diante dessa dificuldade, foi necessário dar uma breve explicação do funcionamento do aplicativo, o que se provou suficiente em todos os casos.

Um dos principais fatores observados foi que as crianças adotaram a atividade de colorir como uma nova forma de entretenimento, pois, assim que concluída a atividade, poderiam visualizar os objetos tridimensionais no aplicativo e aprender mais sobre a história e seus personagens. Em relação a essa atividade, os pais e responsáveis das crianças fizeram a observação de que elas abordavam o processo de colorir apenas como outra atividade escolar, o que por vezes tornava-se algo maçante, porque consideravam que a mesma não possuía nenhum outro estímulo externo.

Além de incentivar a atividade de colorir, foi também observado que através da visualização tridimensional as crianças conseguiam relacionar melhor os limites da pintura com os limites de um objeto real. Desta forma, incentivando o aprimoramento da precisão e controle na hora de colorir e contribuindo para o desenvolvimento das habilidades motoras finas.

Sabendo disso, de acordo com os testes atuais, é possível afirmar que a aplicação cumpre com os requisitos deste trabalho em oferecer um estímulo tecnológico -- não como substituição de uma atividade essencial ao desenvolvimento motor de crianças, mas sim como uma ferramenta auxiliar para esta atividade.

#### **5.2** Pontos Fortes

Tendo em consideração os feedbacks de testes e funcionamento geral da aplicação, podemos observar que a abordagem atual apresenta os seguintes pontos fortes:

- Oferece uma interface simples porém extremamente amigável à faixa etária alvo deste trabalho.
- Ainda que esta aplicação realize operações gráficas complexas, através da otimização dos modelos tridimensionais utilizadas neste trabalho faz com que a aplicação possa ser utilizada em celulares com *hardwares* mais simples.

● O *framework* desenvolvido para este aplicativo pode ser facilmente modificado para que o mesmo possua diversas outras histórias e modelos tridimensionais, sem qualquer alteração em seu funcionamento.

## **5.3** Pontos Fracos

Conforme mencionado anteriormente, durante parte dos testes foram observados alguns pontos fracos, consideramos também algumas tendências de mercado para elaborar essa seção, evidenciando atributos que poderiam ser melhorados ou modificados para implementações futuras.

- A resolução e num geral a qualidade da textura do modelo dependem intrinsecamente da qualidade da câmera em que a aplicação é utilizada, o que pode prejudicar a visualização. Está nos interesses futuros de melhorias para este projeto a pesquisa de técnicas de processamento gráfico que podem auxiliar no processo de eliminação de ruídos.
- Algumas das crianças dentro da faixa etária alvo do aplicativo ainda se encontram em processo de alfabetização, o que pode prejudicar ou impossibilitar sua habilidade de leitura, fazendo com que elas necessitem do auxílio de um responsável. Para reduzir essa dificuldade, uma das melhorias futuras seria a adição de áudios na história de cada objeto tridimensional, de modo a auxiliar a criança na sua leitura.
- Conforme apresentado anteriormente, durante os testes houve uma dificuldade de entender a necessidade de colorir as três faces diferentes. A curto prazo uma das melhorias seria adicionar explicações tanto nas renderizações impressas como na própria aplicação. A longo prazo faz-se necessário um retorno ao estudo das técnicas de *live texturing* para reduzir o número de faces do desenho que a criança precisa colorir para que o modelo seja apresentado corretamente, aproximando-se da abordagem de Stephane Magnenat *et al.* em 2015.

## **6. CONCLUSÃO**

A proposta apresentada neste trabalho foi o desenvolvimento de uma aplicação que incentivasse crianças a voltarem sua atenção para a atividade de colorir. Tendo em mente os testes realizados com crianças durante o andamento deste projeto, é possível afirmar que o aplicativo desenvolvido teve êxito em estimular o interesse na atividade de colorir.

Do ponto de vista tecnológico, a aplicação também cumpriu os requisitos com sucesso, já que o produto final consegue capturar com sucesso as texturas no formato de desenhos impressos para colorir e aplicá-las em um modelo tridimensional que é exibido no celular.

Podemos concluir então, que este trabalho oferece um ponto de partida para o desenvolvimento de aplicações para colorir utilizando realidade aumentada e *live texturing*. Visando melhorias e implementações futuras além das anteriormente citadas, é do interesse desta aplicação inserir diferentes temas e consequentemente modelos tridimensionais para oferecer um aplicativo diversificado e que atenda aos diferentes públicos alvos.

# **7. REFERÊNCIAS**

ABDUL, Azis; N.A.B; BATMAZ, Firat; STONE, Roger; CHUNG, Paul. "**Selection of Touch Gestures for Children's Applications: Repeated Experiment to Increase Reliability**" (2013). Disponível em: <[https://core.ac.uk/download/pdf/25824768.pdf>](https://core.ac.uk/download/pdf/25824768.pdf). Acesso em 16 mar. 2020

HIRSH-PASEK, Kathy; ZOSH, Jennifer M.; GOLINKOFF, Roberta M.; ROBB, Michael B.; KAUFMAN, Jordy. "**Putting Education in "Educational" Apps: Lessons From the Science of Learning**" (2015). Disponível em: <[https://www.researchgate.net/publication/275410459\\_Putting\\_Education\\_in\\_Educational\\_A](https://www.researchgate.net/publication/275410459_Putting_Education_in_Educational_Apps_Lessons_From_the_Science_of_Learning) [pps\\_Lessons\\_From\\_the\\_Science\\_of\\_Learning>](https://www.researchgate.net/publication/275410459_Putting_Education_in_Educational_Apps_Lessons_From_the_Science_of_Learning). Acesso em 24 mar. 2020

JOHNSON, L.F.; LEVINE, A.; SMITH, R.S.; HAYWOOD, Keene. "**Key emerging technologies for elementary and secondary education**" (2010). Disponível em: <https://www.researchgate.net/publication/284378007 Key\_emerging\_technologies\_for\_ele mentary and secondary education>. Acesso em 20 mar. 2020

KLOPFER, Eric; SHELDON, Josh. "**Augmenting your own reality: student authoring of science-based augmented reality games**" (2010). Disponível em: <[https://pubmed.ncbi.nlm.nih.gov/21240956/>](https://pubmed.ncbi.nlm.nih.gov/21240956/). Acesso em 17 mar. 2020

KLOPFER, Eric; SQUIRE, Kurt. "**Environmental Detectives—the development of an augmented reality platform for environmental simulations**" (2007). Disponível em: <[https://www.researchgate.net/publication/225401122\\_Environmental\\_Detectives-the\\_devel](https://www.researchgate.net/publication/225401122_Environmental_Detectives-the_development_of_an_augmented_reality_platform_for_environmental_simulations) opment of an augmented reality platform for environmental simulations>. Acesso em 14 mar. 2020

MARTIN et al. "**New technology trends in education: Seven years of forecasts and convergence"** (2011). Disponível em: <<http://citeseerx.ist.psu.edu/viewdoc/download?doi=10.1.1.649.660&rep=rep1&type=pdf>>. Acesso em 16 mar. 2020

MUELLER, Ulrich et al. "**The executive functions of language in preschool children**" (2003). Disponível em: <[https://www.researchgate.net/publication/279626263\\_The\\_executive\\_functions\\_of\\_languag](https://www.researchgate.net/publication/279626263_The_executive_functions_of_language_in_preschool_children) e in preschool children>. Acesso em 20 de jun. 2020

OLNEY, Ian; HERRINGTON, Jan; VERENIKINA, Irina. "**iPods in early childhood: Mobile technologies and storytelling**" (2008). Disponível em: <<https://ascilite.org/conferences/melbourne08/procs/olney.pdf>>. Acesso em: 23 abr. 2020.

PANAGIOTIS, Panagiotidis; PANAGIOTIS, Arvanitis. **"Language Learning in Virtual Worlds**" (2008). Disponível em <[https://www.researchgate.net/publication/322065409\\_Language\\_Learning\\_in\\_Virtual\\_Worl](https://www.researchgate.net/publication/322065409_Language_Learning_in_Virtual_Worlds) [ds](https://www.researchgate.net/publication/322065409_Language_Learning_in_Virtual_Worlds)>. Acesso em 20 mar. 2020

SHULER, Carly. "**iLearn II: An Analysis of the Education Category on Apple's App** Store" (2012). Disponível em: <[https://joanganzcooneycenter.org/publication/ilearn-ii-an-analysis-of-the-education-category](https://joanganzcooneycenter.org/publication/ilearn-ii-an-analysis-of-the-education-category-on-apples-app-store/) [-on-apples-app-store/](https://joanganzcooneycenter.org/publication/ilearn-ii-an-analysis-of-the-education-category-on-apples-app-store/)>. Acesso em 16 mar. 2020

## **APÊNDICE A - ROTEIRO DE TESTE E FATORES OBSERVADOS**

Durante a realização deste trabalho, foram realizados testes com crianças da faixa-etária alvo da aplicação de modo a verificar sua interatividade e funcionamento em relação à proposta original. Os testes foram realizados com três crianças de idades entre 4 a 10 anos. Enquanto utilizavam a aplicação, era solicitado que os responsáveis pelas crianças observassem seu comportamento e suas dificuldades.

- O teste inicia com o adulto entregando o dispositivo com a aplicação sendo executada para a criança juntamente das folhas com os *targets* para que as crianças possam colorir.
- Então, é dada uma breve explicação sobre o aplicativo e seu funcionamento, que envolve explicar que podem colorir as folhas para visualizar um modelo no celular com as mesmas cores que eles utilizaram.
- Tendo essas informações, a criança começa a utilizar a aplicação e o responsável fica encarregado de observar as seguintes informações e registrá-la para a utilização neste trabalho:
	- A criança apresenta dificuldades em utilizar o aplicativo? Se sim, ela possui dificuldade em qual etapa?
	- A criança possui dificuldade de compreender o que fazer nessa atividade de colorir ou mesmo o motivo desta?
	- A criança consegue compreender a história da maneira que foi apresentada ou precisou de explicação do responsável?
	- A criança conseguiu visualizar corretamente os modelos?
	- Com qual frequência a criança solicitou a ajuda do responsável, independente do motivo?
	- Em comparação com o aproveitamento de outras atividades de colorir, como exemplo, atividades escolares, houve um aproveitamento maior com o auxílio do aplicativo?

Obtendo essas informações, foi possível elaborar a etapa de resultados e também a conclusão deste trabalho. Mesmo sendo realizado em uma escala muito pequena, o que foi causado por motivos além da vontade da autora dada a pandemia de COVID-19 em 2020, esses testes auxiliaram na detecção de problemas e na elaboração de soluções futuras para este trabalho.

# **APÊNDICE B - RESULTADOS DOS MODELOS UTILIZADOS**

Para aprofundar a visualização dos resultados deste trabalho este apêndice está incluindo imagens de uma utilização do aplicativo, que significa apresentar os modelos de um personagem principal, um personagem que será resgatado e do vilão. Para isso, utilizaremos a imagem colorida conforme foi capturada pelo aplicativo, o modelo tridimensional já colorido e, por fim, como todos os modelos são exibidos no cenário final.

## **● Modelo da Guerreira:**

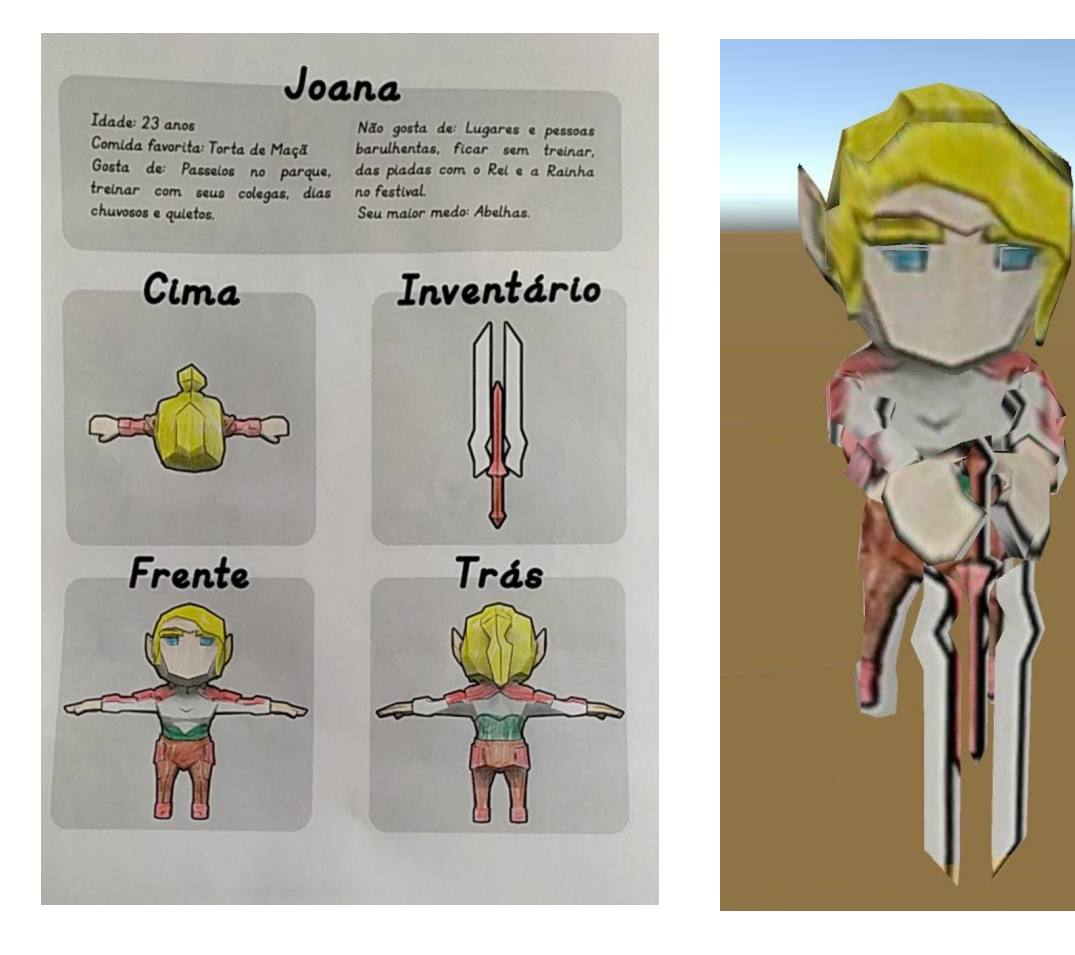

Figura 1 - Imagem colorida capturada pelo aplicativo. Figura 2 - Objeto tridimensional com a coloração aplicada a ele.

# **● Modelo do Rei:**

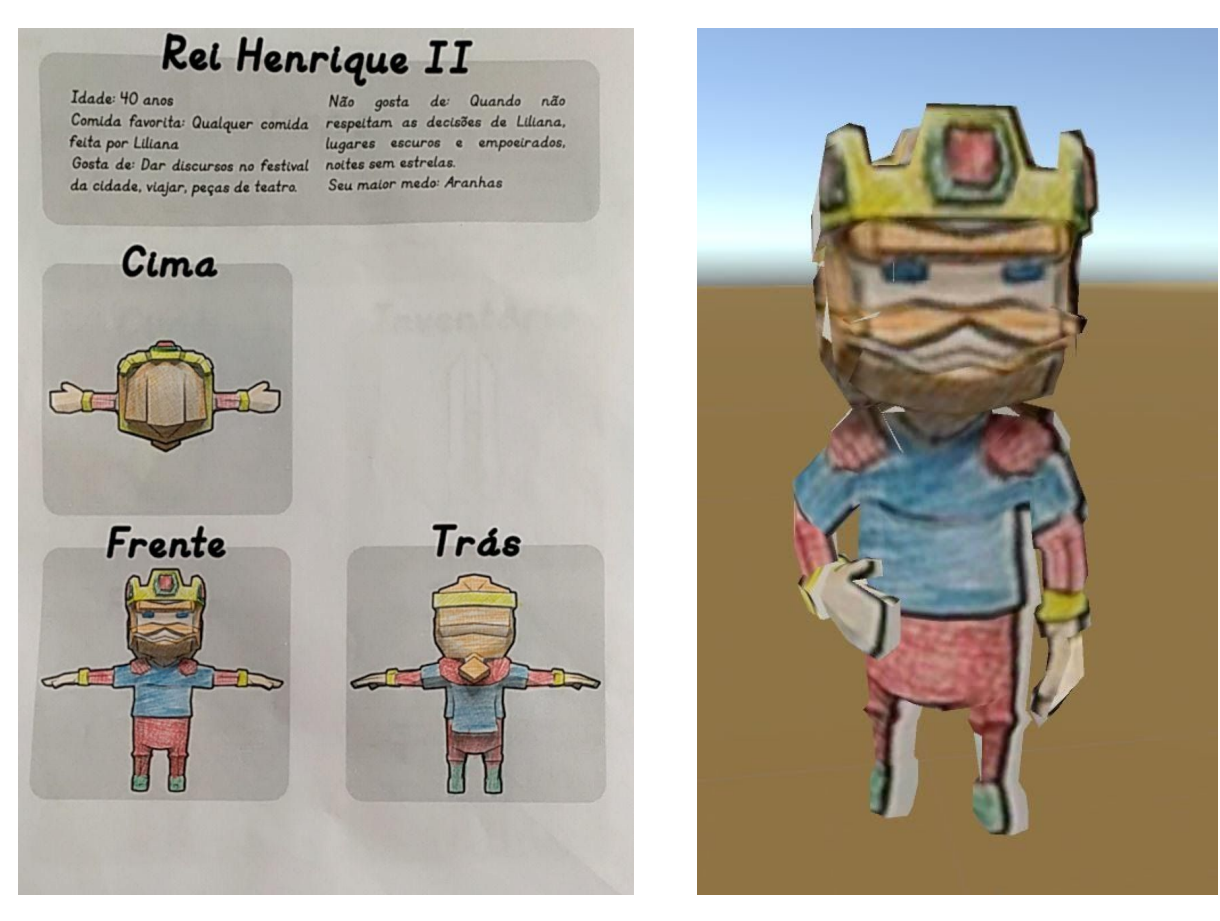

Figura 3 - Imagem colorida capturada pelo aplicativo. Figura 4 - Objeto tridimensional com a coloração aplicada a ele.

## **● Modelo do Vilão:**

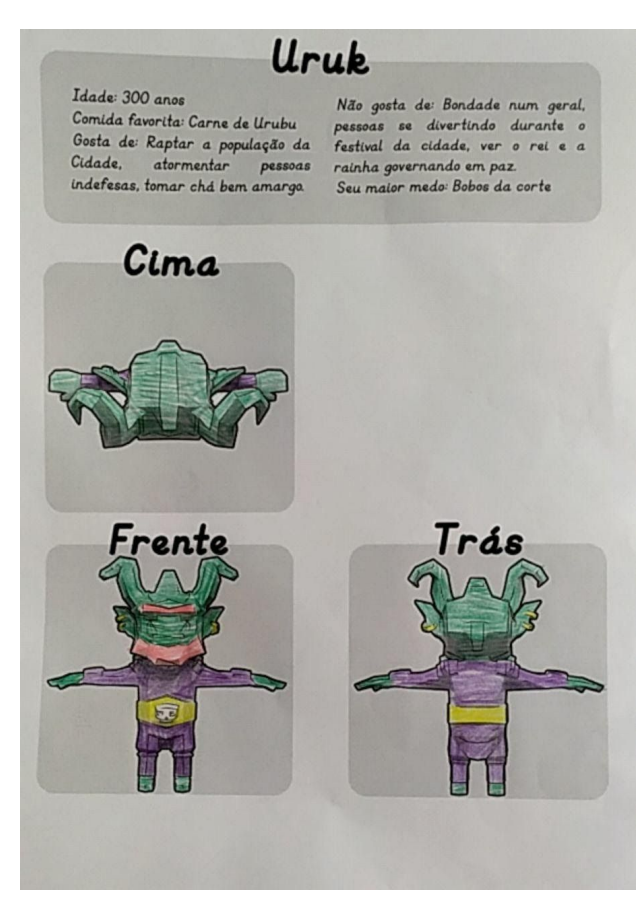

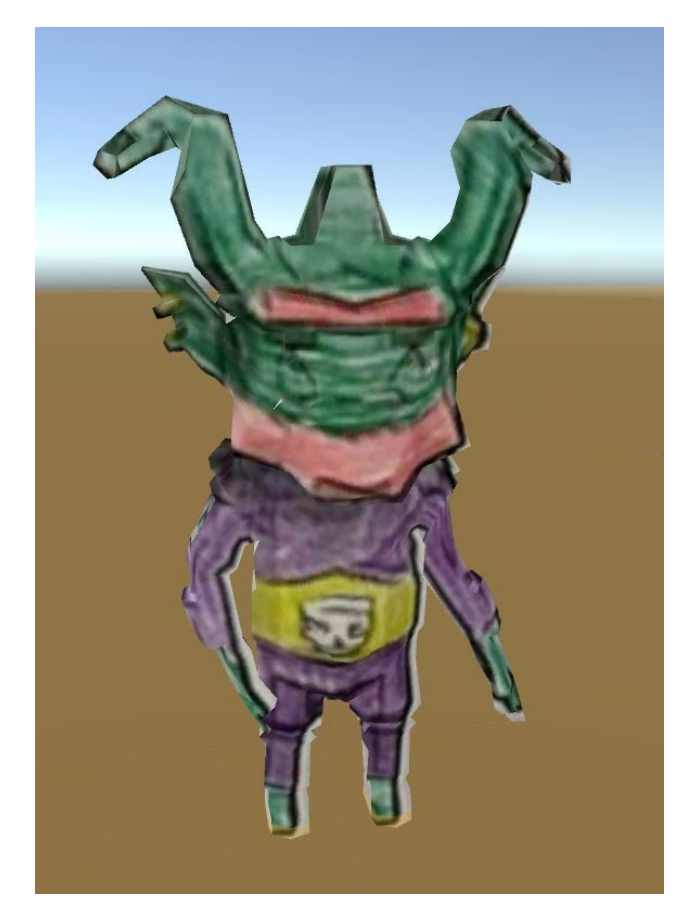

Figura 5 - Imagem colorida capturada pelo aplicativo. Figura 6 - Objeto tridimensional com a coloração aplicada a ele

**● Cenário final:**

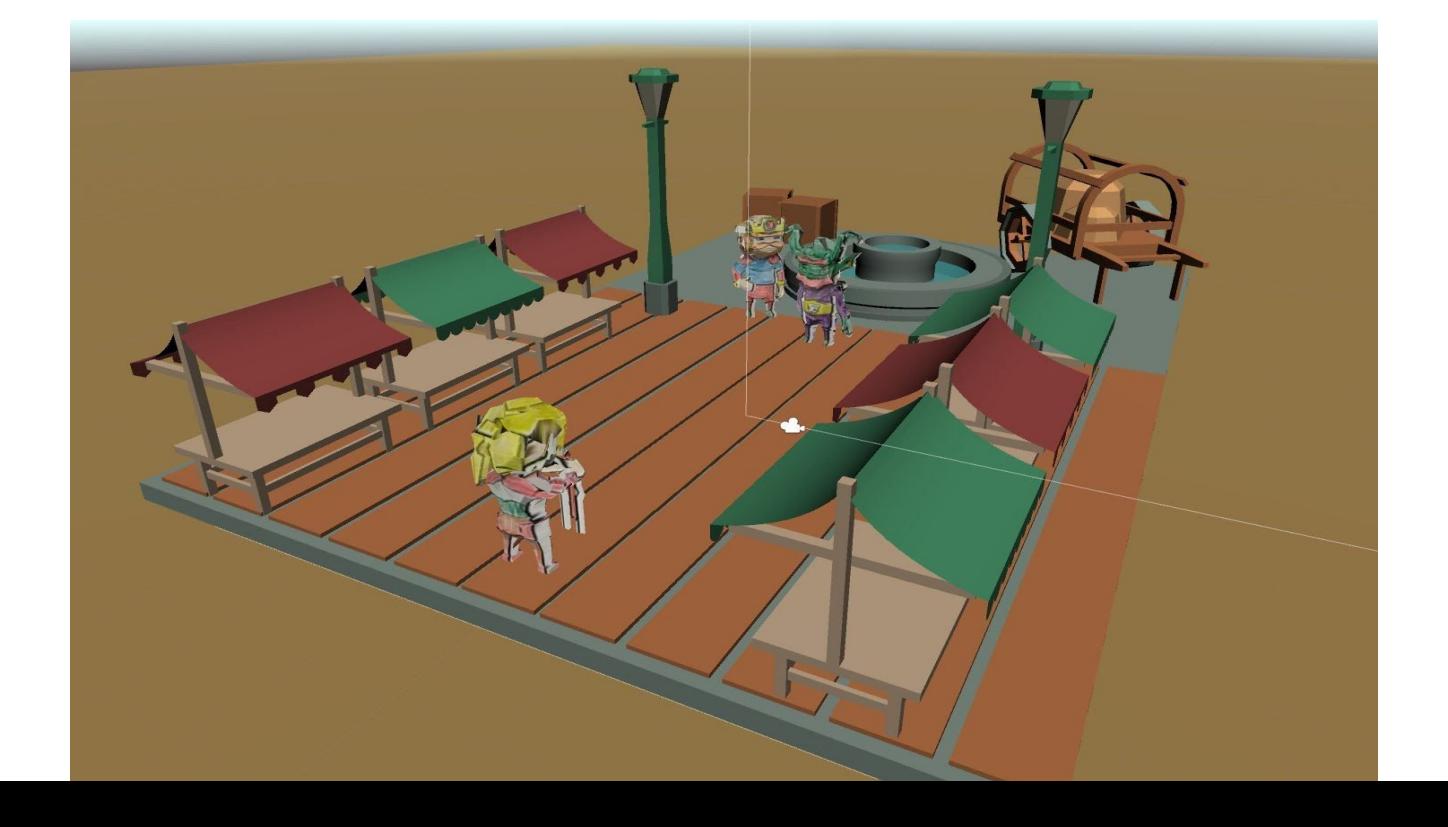